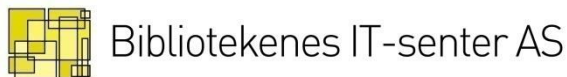

# Nyheter i Mikromarc

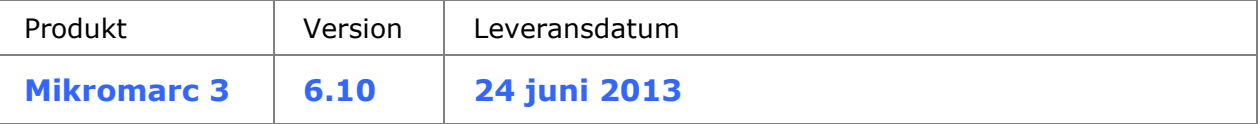

### **Ny och förbättrad funktionalitet**

Nedan finner du en kort beskrivning av ny och ändrad funktionalitet i denna version. Se hjälpen eller manualen för ytterligere detaljer.

#### **Web-program för mobila enheter**

Den största nyheten i 6.10 är att Mikromarc nu har fått en egen web for mobila enheter. Programmet är särskilt riktad mot mobiltelefoner, men kan också användas från surfplatta. Lösningen har följande funktionalitet:

- Browse «senaste nytt»
- Söka och se träfflista och poster i fullt format
- Lägga i kom ihåg-lista
- Reservera
- Se lån och förfallodatum
- Se kontobelopp
- Hitta bibliotekets öppettider, telefonnummer, e-postadress och adress/karta
- Se och radera reservationer
- Göra omlån
- Ändra persondata
- Sända e-post/sms
- Söka och ladda ner e-dokument

#### **Deposition**

Den andra stora nyheten i 6.10 är en modul för att hantera inlånade depositioner från andra bibliotek, t ex material på främmande språk. Depositionsmodulen är placerad under Cirkulation i klienten.

Depositioner är inlån från andra bibliotek men skiljer sig från fjärrlån genom att

- de är sökbara i Katalogmodulen och i Webbsök på samma sätt som de egna samlingarna
- de kan reserveras och flera låntagare kan ställa sig i kö
- de kan lånas ut till flera låntagare innan de returneras till det ägande biblioteket

I Mikromarc finns en särskild katalog för depositioner där depositionsposterna sparas. Det går att söka i depositionskatalogen, men syns inte som möjligt val vid katalogisering i katalogmodulen. Depositionsexemplaren tilldelas den enhet som beställer depositionen/registrerar en deposition.

#### **Export till referenshanteringssystem från Webbsök**

EndNote, Reference Manager och Procite är referenshanteringsverktyg som används mycket i undervisning och forskning för att göra litteraturlistor.

Det är nu möjligt att exportera poster till EndNote, Reference Manager och Procite från fullpostvisning och från kom ihåg-listan i webbsök.

Funktionen är som standard inaktiverad. Kontakta supporten för att aktivera funktionen.

#### **Visning av mest populära titlar i Webbsök**

Det finns nu en funktion för visning av mest populära titlar i Webbsök. Funktionen är som standard tillgänglig i vänstermenyn under menyvalet *Mest populära.* 

Funktionen tar utgångspunkt i befintliga avgränsningar i enkel sökning och i existerande träfflistor. Det finns möjlighet att avgränsa på *Mest utlånade* och *Mest reserverade.* Det går också att göra avgränsning på olika datumintervall, materialtyp samt tillgänglighet för titlarna.

Listan visar som standard upp till 100 titlar. Antalet titlar i listan kan konfigureras, kontakta supporten för att göra detta.

#### **Säsongsöppettider i Webbsök**

Det är nu möjligt att lägga in särskilda säsongsöppettider för sommar, jul och liknande i webbsök. Öppettiderna läggs in i Administration -> Bibl. enheter i klienten och visas tillsammans med ordinarie öppettider i Webbsök.

#### **Automatiskt mottag i inköpsmodulen**

I vissa sammanhang är det aktuellt att använda inköpsmodulen för beställningar som inte ska mottas fysiskt. Detta gäller t ex vid beställning elektroniskt material. Mikromarc har därför fått en funktion för automatiskt mottag. Funktionen är knuten till leverantörsvillkoren i inköpsmodulen.

#### **Förbättringar i cirkulationsskärmbilden**

I cirkulationsskärmbilden har det blivit tydligare att låntagare har reserverat material som kan hämtas, förfallna lån eller skuld till biblioteket. Fälten för lån, reservationer och konto har dessutom gjorts klickbara så att du lätt kan komma till rätt flik i låntagarbilden för att se mer. Funktionstangenterna F10 och F12 fungerar som tidigare och du kan dessutom trycka alt-R för att se låntagarens reservationer.

#### **Möjlighet att söka på skuldstorlek i avancerad låntagarsökning**

I avancerad låntagarsökning är det nu möjligt att söka fram låntagare med storleken på låntagarens skuld som kriterium.

## **Mindre ändringar**

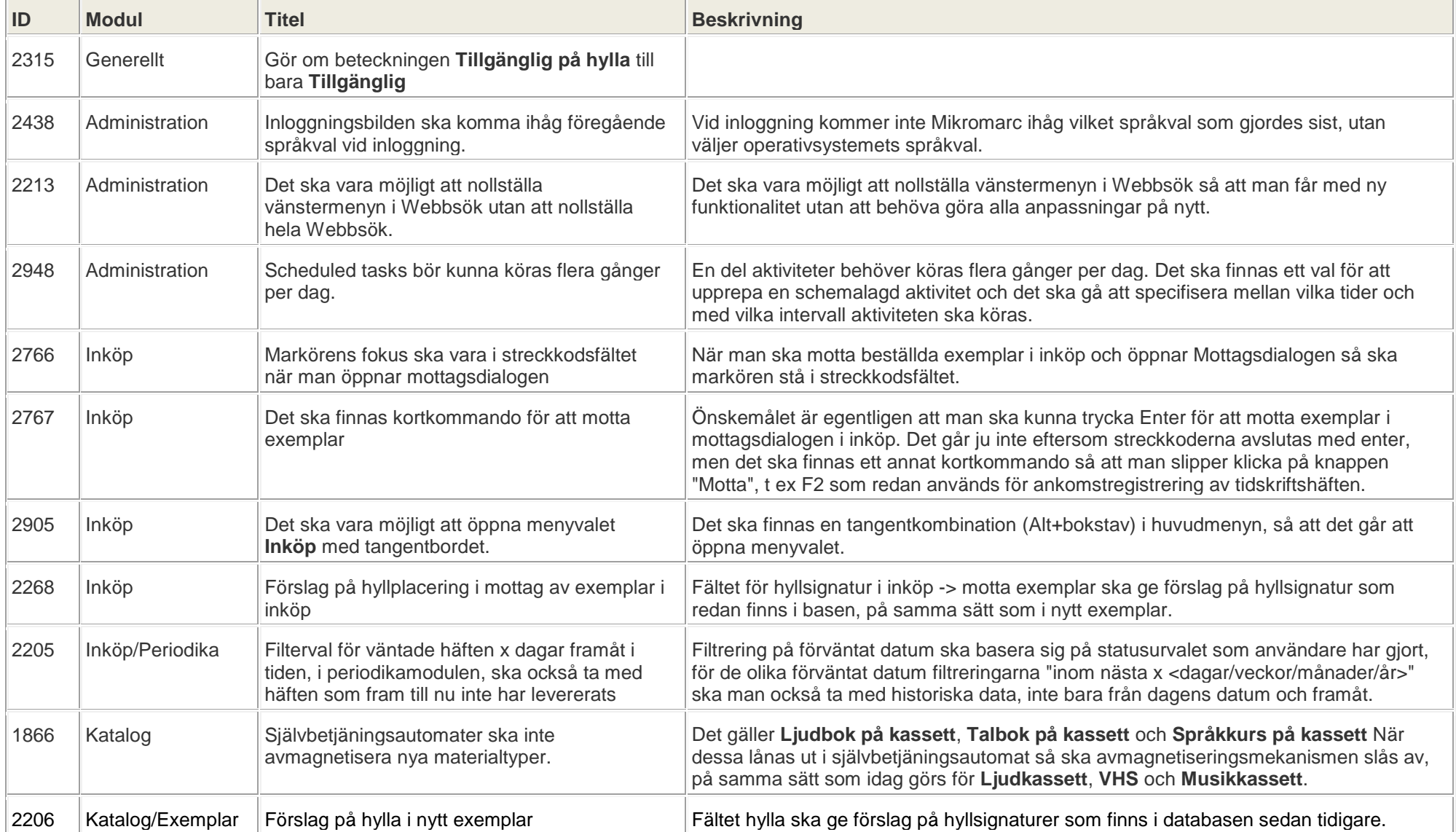

Numren i den vänstra kolumnen hänvisar till ärendenummer i vårt interna fel- och ändringshanteringssystem.

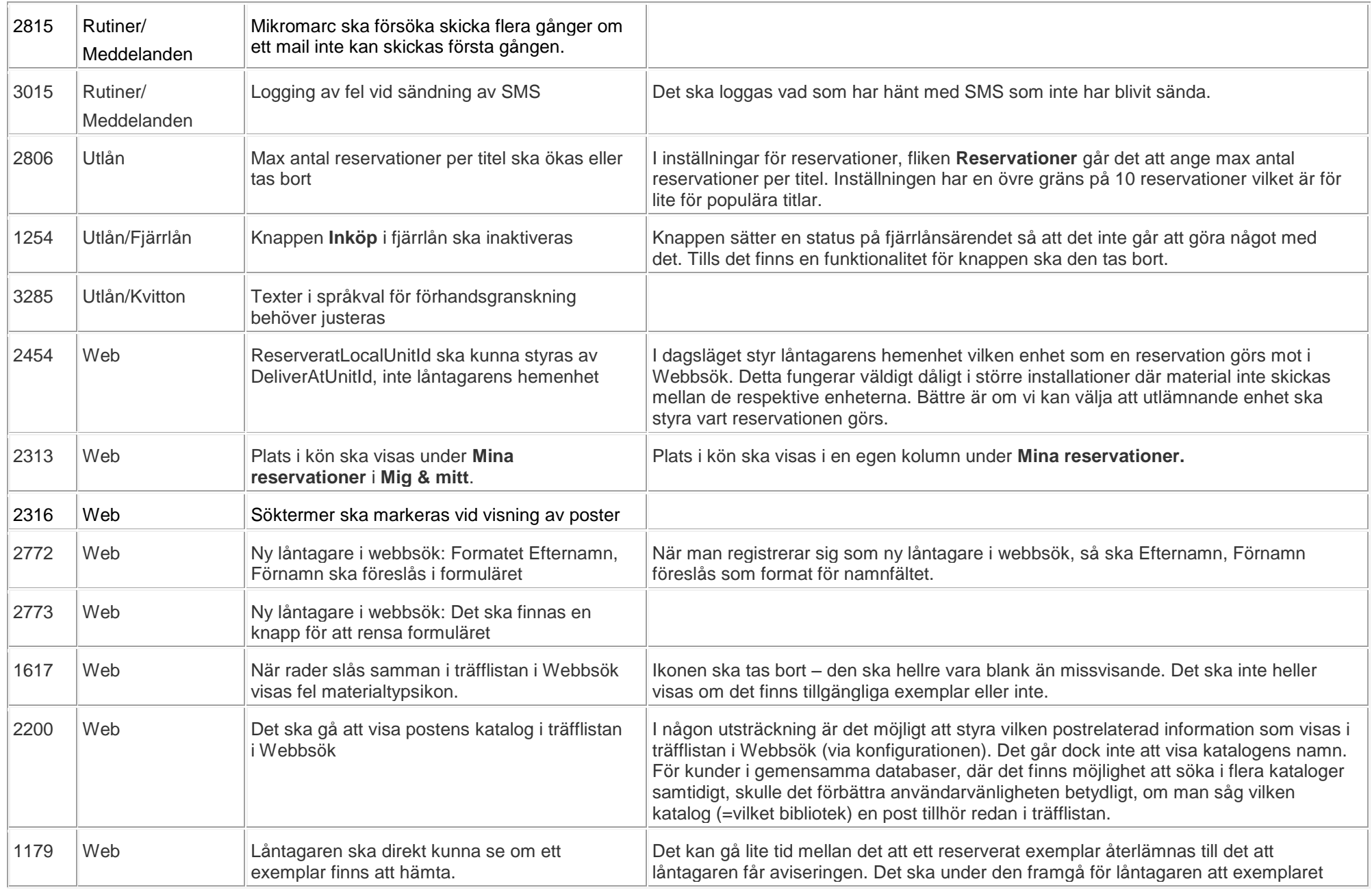

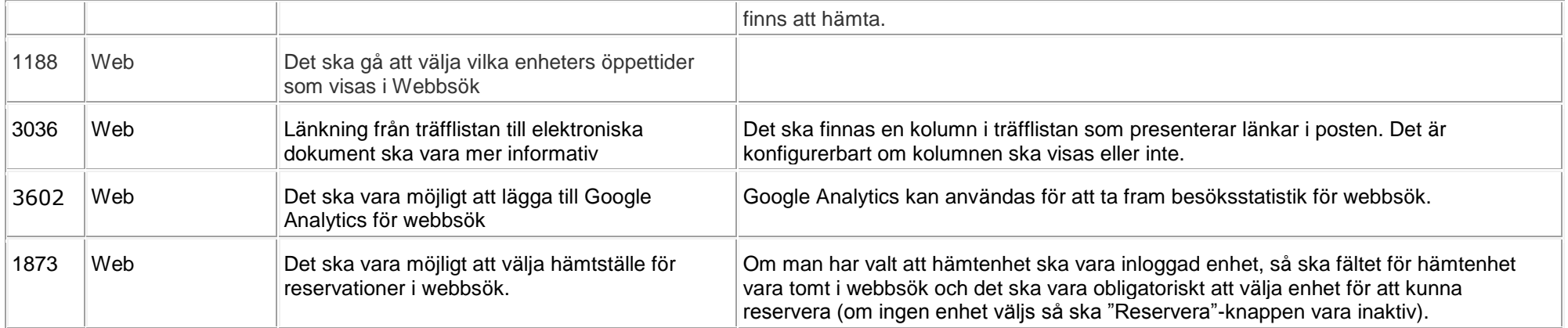

## **Felrättningar**

Numren i den vänstra kolumnen hänvisar till ärendenummer i vårt interna fel- och ändringshanteringssystem.

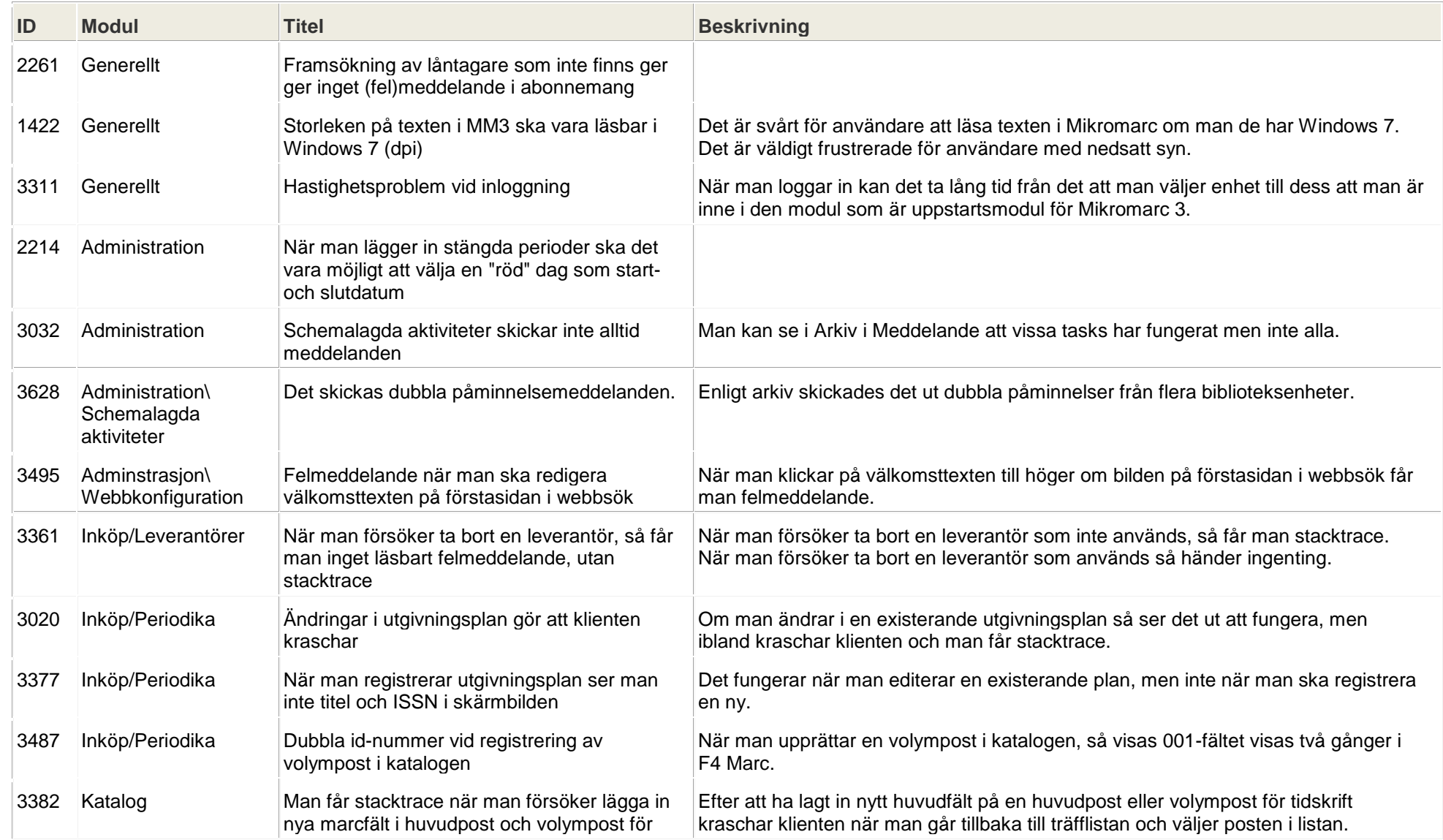

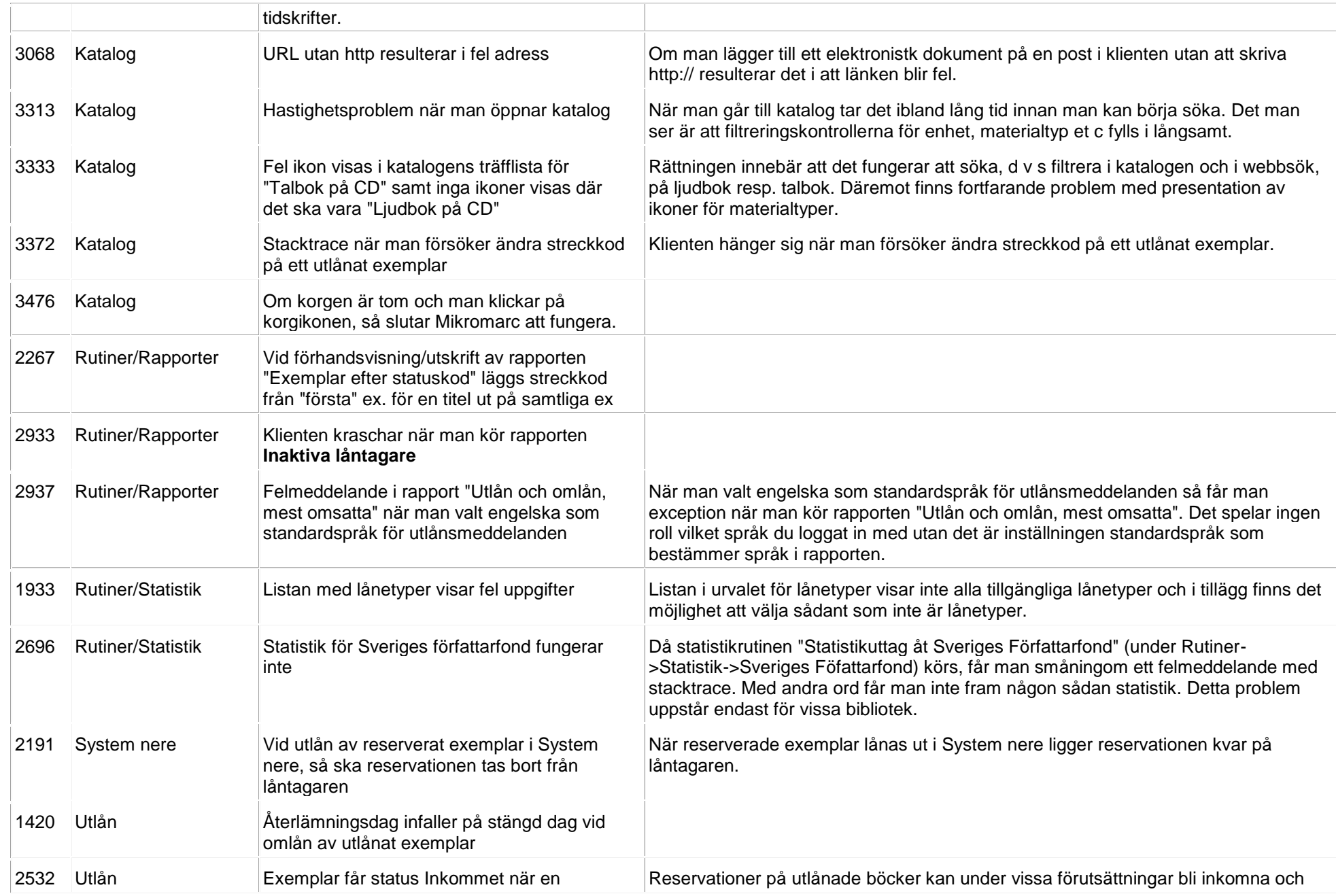

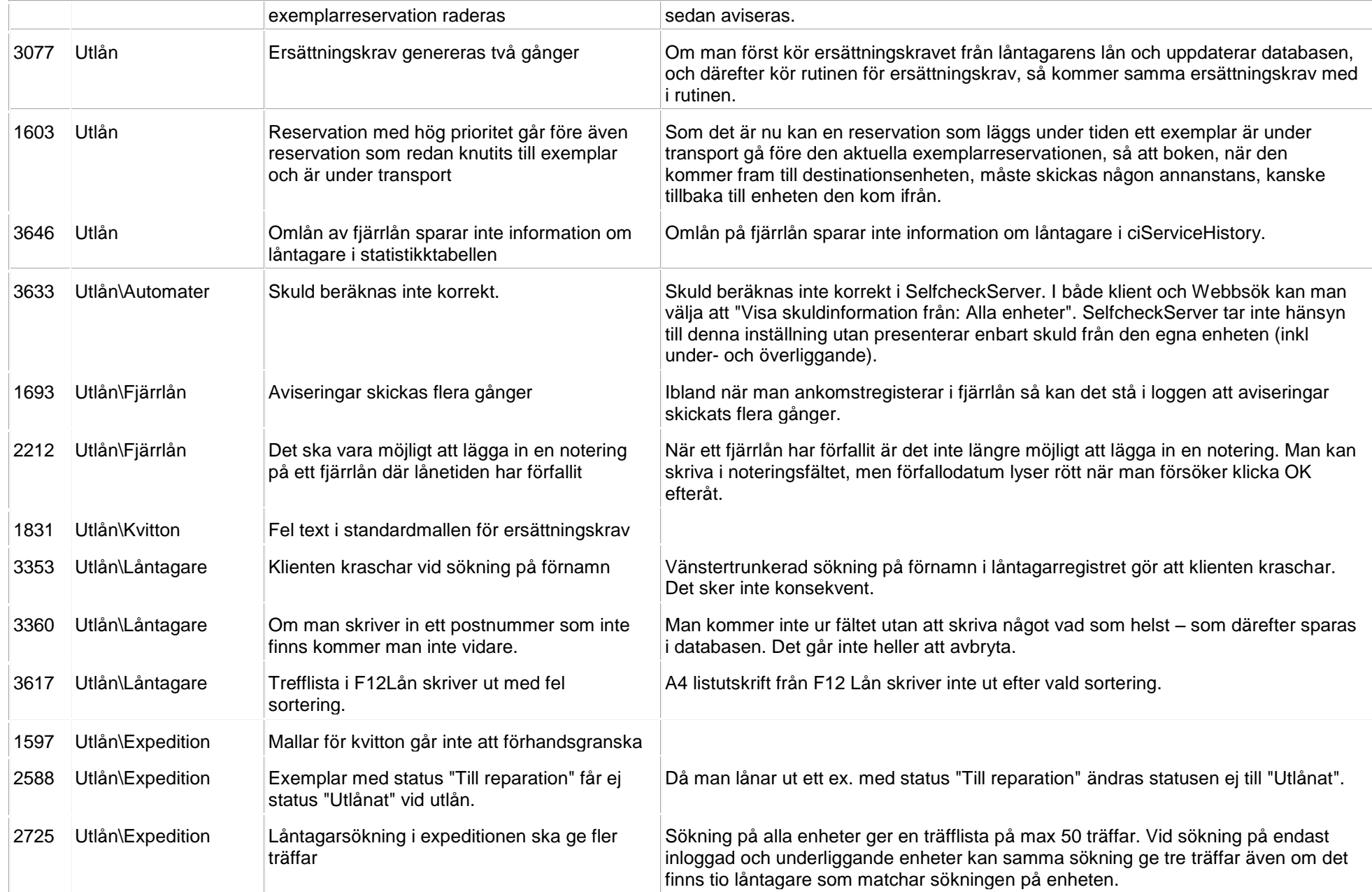

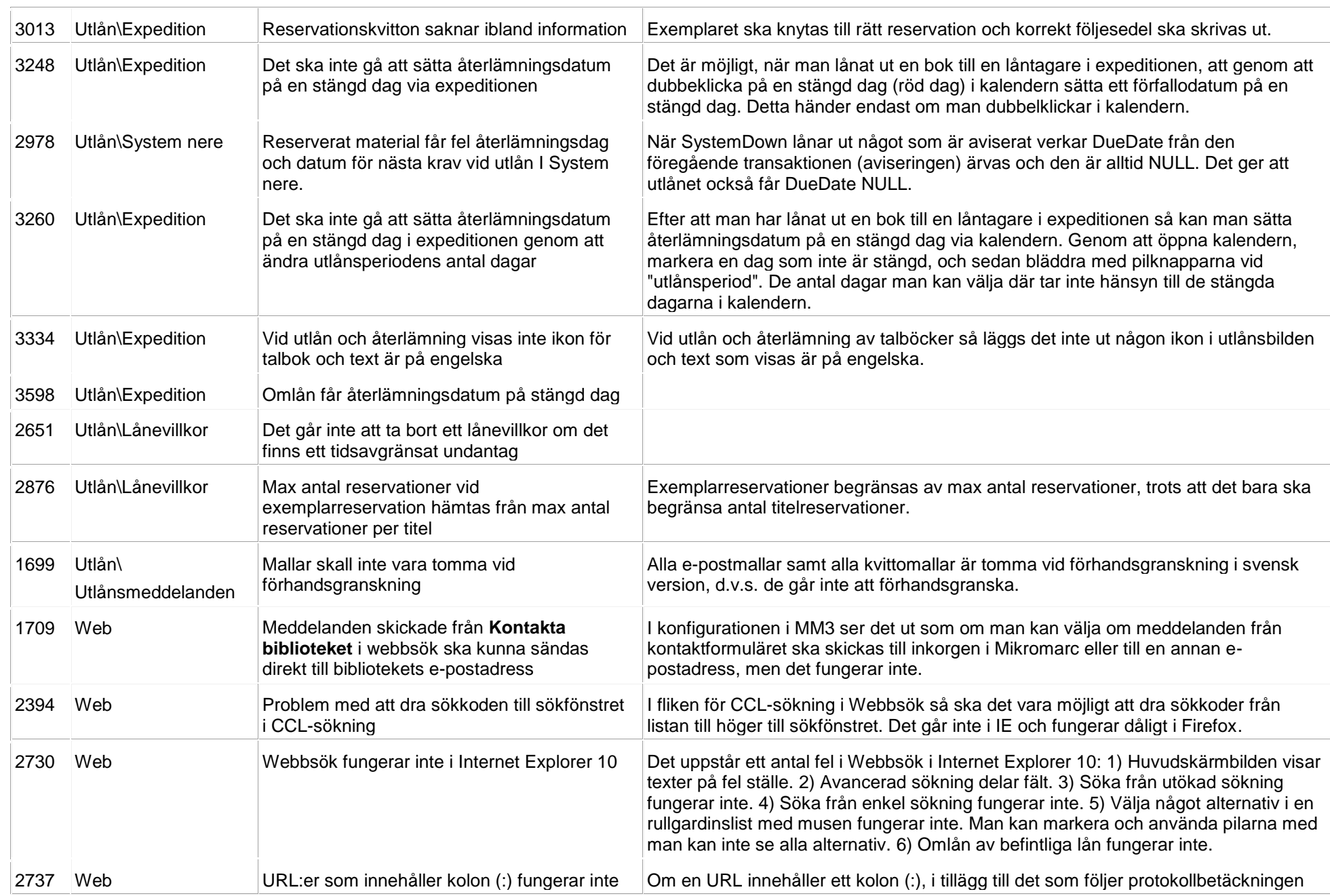

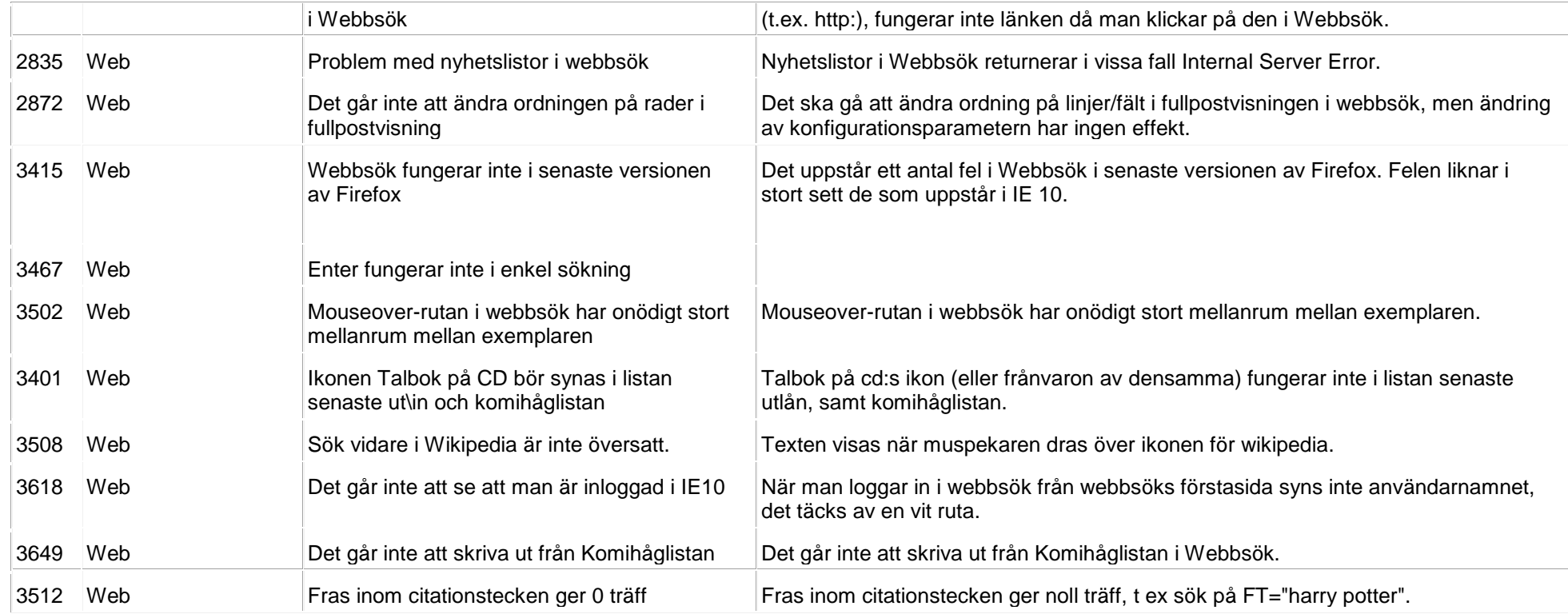